# **Aspirante al Curso de Gnosis Vs. Instructor de Gnosis.**

El siguiente es un diálogo entre un aspirante al Curso de Gnosis en línea de la página **[www.anael.org](http://www.anael.org/)** y un instructor. Ponga mucha atención a las respuestas, aquí podría estar la respuesta a sus inquietudes.

#### **La nomenclatura:**

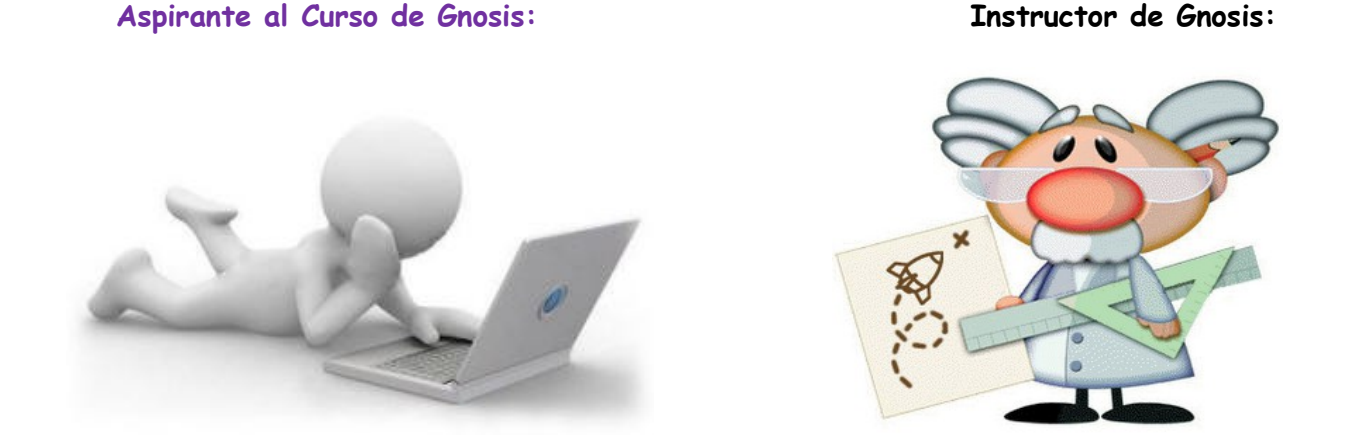

### **¿Cursos gratis?, Dígame la verdad, ¿Cuánto cuesta la inscripción en el curso de Gnosis?**

Nuestro curso de Gnosis en línea es completamente gratuito. No se exige ningún tipo de contribución, ni para empezar el curso, ni para terminarlo, sólo el interés de participar activamente en el mismo.

## **Bueno listo, es Gratis, pero… ¿Cómo hago para inscribirme, hay alguna clase de requisito?**

El único requisito que debe cumplir el aspirante es tener un correo electrónico en donde pueda recibir semanalmente la clase de Gnosis.

#### **Para inscribirse, siga los siguientes pasos:**

#### a. Visite la página<http://www.anael.org/curso>

b. Una vez, en la página, usted llenar la siguiente cajetilla con su dirección de Correo electrónico, seleccionar "Curso de Gnosis" y luego hacer clic en "Subscribe":

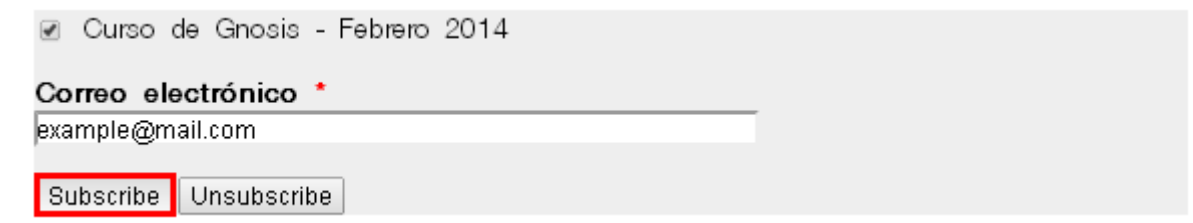

c. Una vez presionado el botón "Subscribe", usted deberá recibir un correo electrónico:

**Remitente:** "**Centro Gnóstico Anael** (centroanael@gmail.com)". **Asunto:** "Confirmation for Curso de Gnosis: Confirmación para curso de Gnosis".

d. Abra el correo y siga las instrucciones que en él se dan. Sólo es cuestión de hacer clic en un enlace que el correo trae:

> Hemos recibido una notificación para subscribir a example@mail.com al Curso de Gnosis - Febrero 2014 del Centro Gnóstico Anael cuya dirección es http://www.anael.org/es. Para confirmar, por favor haga click en el enlace de abajo.

http://www.anael.org/es/newsletter/confirm/add/f6e22e505e3t1062

e. Después de esto, se abrirá otra ventana donde le pedirán confirmar la subscrición, debe dar clic en "Subscribe":

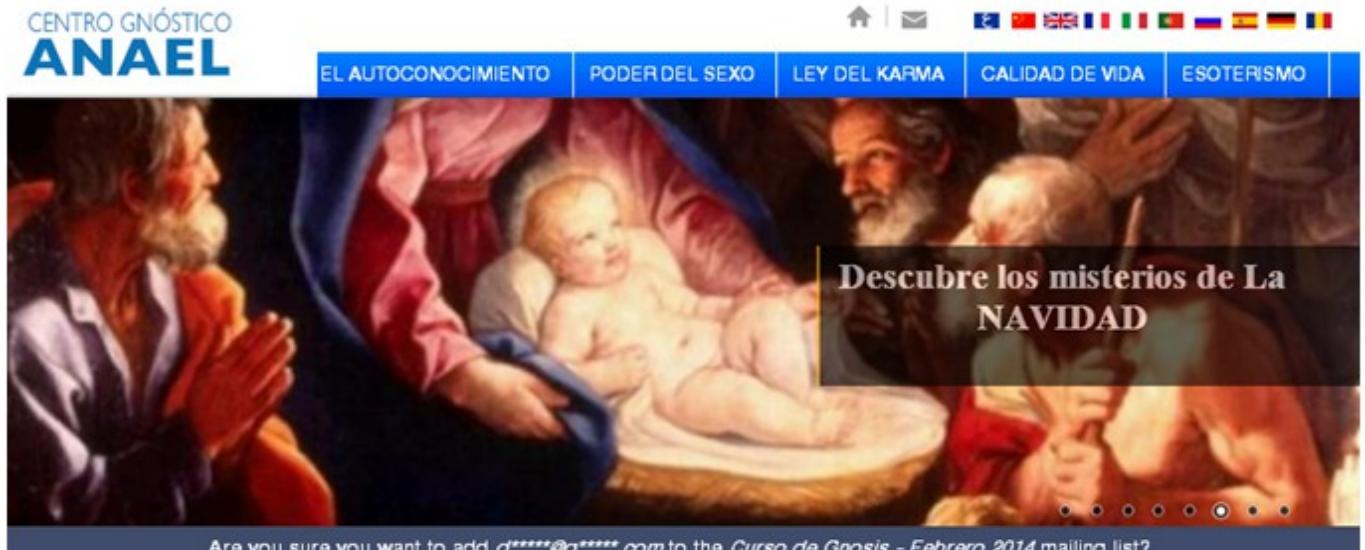

Are you sure you want to add d"""@"".com to the Curso de Gnosis - Febrero 2014 mailing list? You can always unsubscribe later.

Subscribe

f. Después de esto aparecerá un mensaje confirmando su subscrición, e informándole la fecha de inicio de su Curso:

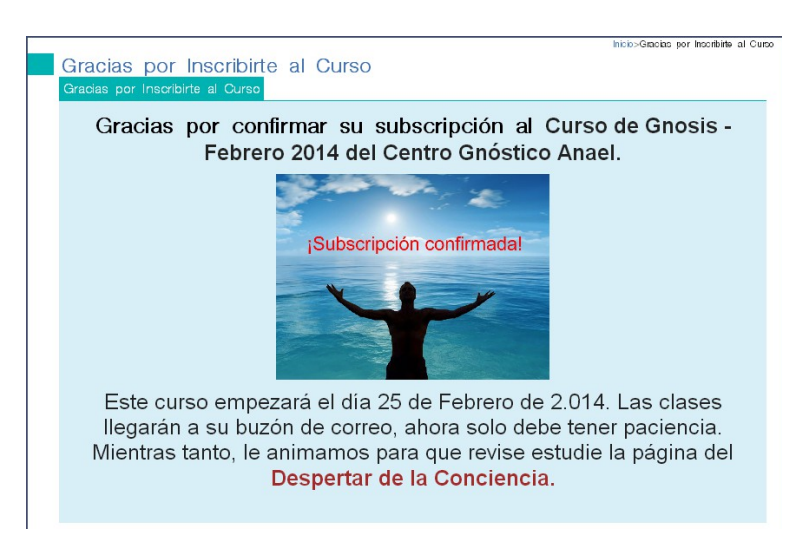

# **¿Hay alguna otra manera de Inscribirme?**

No, la indicada anteriormente es la única manera de inscripción al curso.

# **He seguido todos los pasos, pero no me llega el correo electrónico de confirmación, ¿Qué puedo hacer?**

Lo más probable es que usted no haya escrito bien su dirección de correo electrónico en el momento de inscribirse, en tal caso, le sugerimos verificar e intentar nuevamente.

# **No. La dirección está bien escrita, ya lo verifiqué, ¿Qué podrá ser?**

Es posible que usted ya se haya inscrito antes en nuestro curso de Gnosis y ahora no lo recuerde. En tal caso, no se le envía ningún correo dado a que ya se encuentra registrado en el grupo. Por favor, envíenos un e-mail en blanco a [centroanael@gmail.com](mailto:centroanael@gmail.com) con asunto "CONSTATAR". Nosotros verificaremos si su correo electrónico se encuentra en nuestro sistema.

# **Se ve algo complicado el proceso… ¿Porqué tantos pasos?**

En realidad, el proceso es muy simple. Sólo que es necesario que el usuario haga esta confirmación para evitar el abuso por parte de terceras personas, que indiscriminadamente puedan inscribirlo sin que usted sepa o esté de acuerdo. Nuestros cursos son gratuitos, pero la participación en ellos es completamente voluntaria.

# **Listo, ya me inscribí, recibí la bienvenida al curso, pero… ¿Dónde están las clases? ¿Cómo funciona el curso?**

Cada nuevo curso de Gnosis empieza durante los primeros 15 días de cada mes. Si usted ya se inscribió, al final del proceso de inscripción se le indicará la fecha de inicio de su curso. Mientras su curso empieza le pedimos que sea paciente y estudie todo el contenido de nuestra página.

Una vez que el curso inicie, usted recibirá una clase cada semana. Habrá clases en donde se les pide hacer algún tipo de práctica y enviar sus resultados. De acuerdo a su participación, se le tendrá en cuenta para seguir a un Curso de Gnosis más avanzado.

**Bueno, pero qué pasa si después de recibir las primeras clases, no me gusta, ¿Es difícil cancelar la subscripción?** 

No. Usted tiene 2 maneras de cancelar su inscripción al curso de Gnosis:

# **PRIMERA FORMA:**

- 1. Ingrese a nuestra página web www.anael.org.
- 2. Una vez en la página diríjase a nuestro menú –Autoconocimiento- y seleccione "Curso de Psicología"

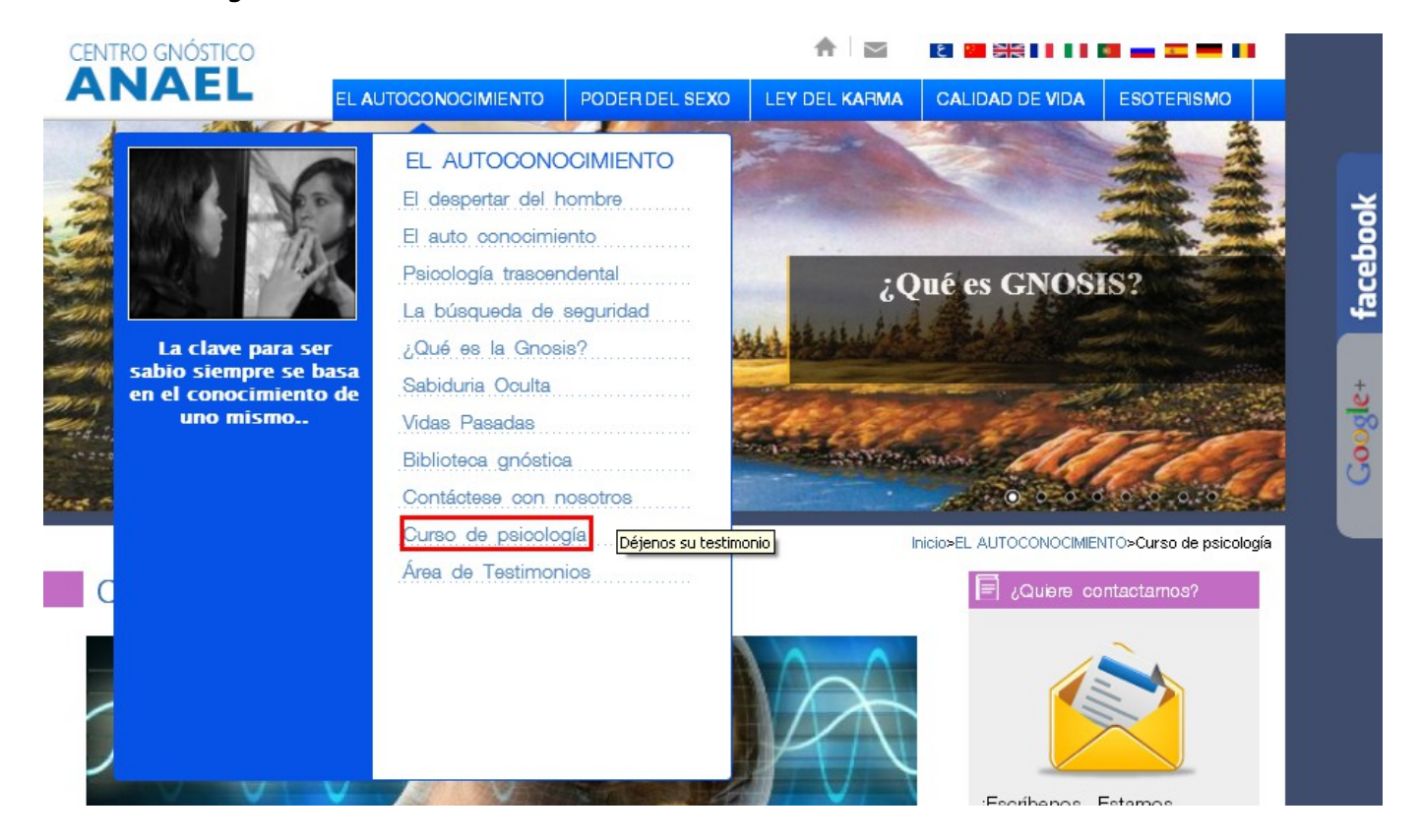

3. Ingrese el correo electrónico con el cual se había inscrito a nuestro curso y dé clic en "Unsubscribe":

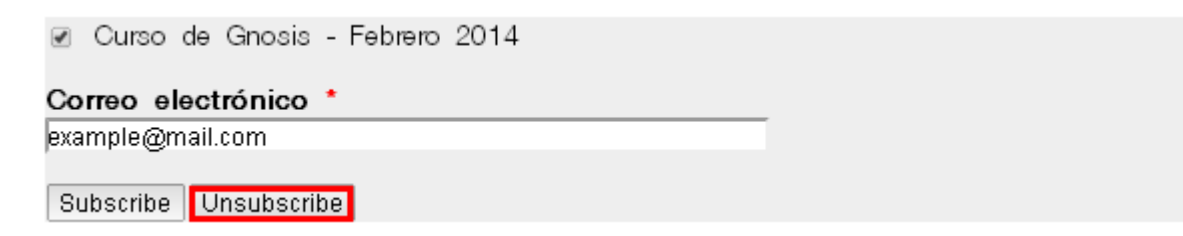

4. Usted recibirá un correo donde se le solicitará la confirmación de cancelación del curso, debe dar clic en el enlace que se le indica:

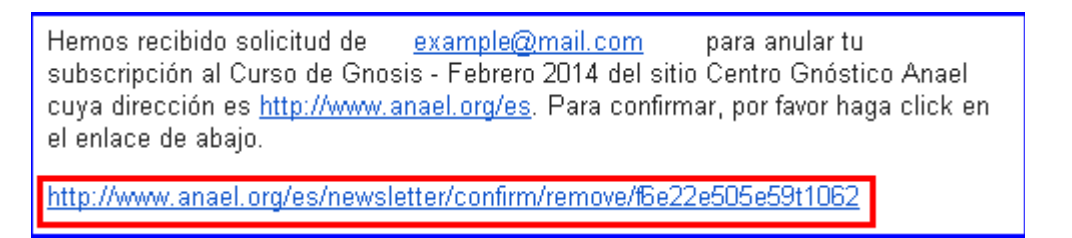

5. Después de esto, se abrirá otra ventana donde le pedirán reconfirmar la cancelación, debe dar clic en "Unsubscribe":

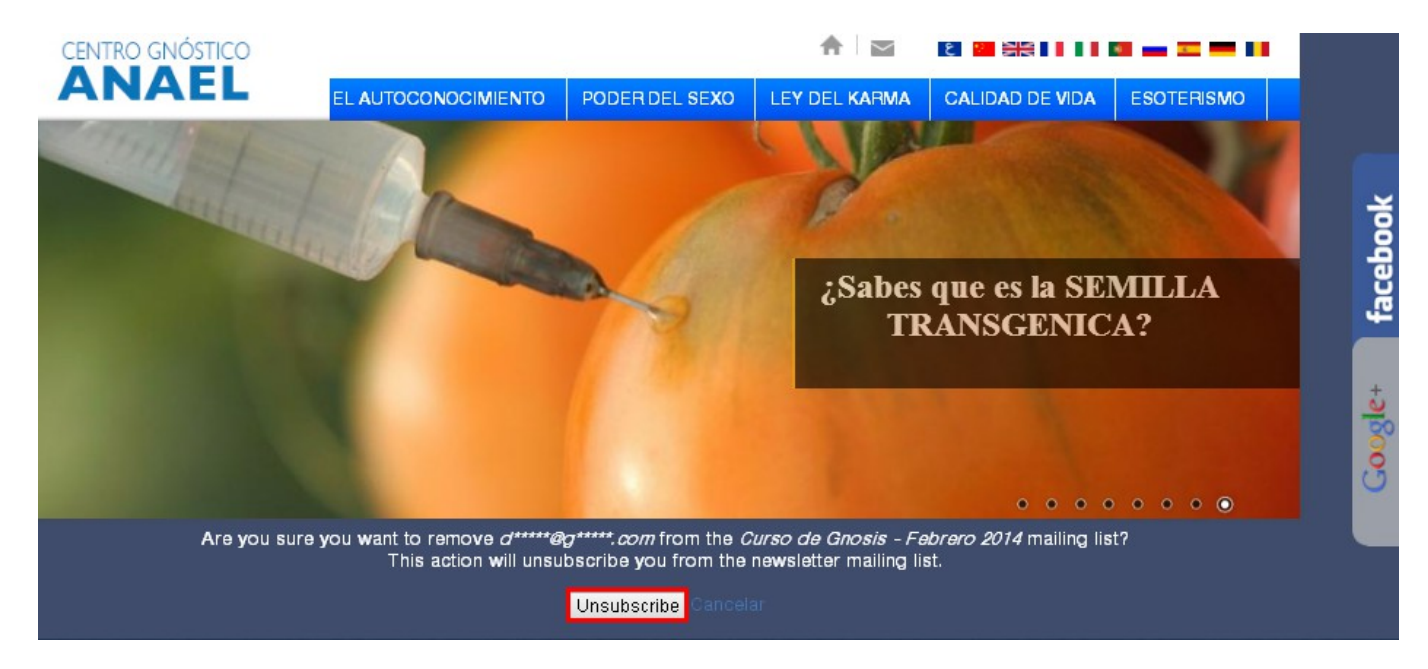

6. Después de esto será automáticamente regresado a la página inicial [www.anael.org](http://www.anael.org/) , finalizando su proceso de cancelación del curso.

# **SEGUNDA FORMA:**

Debajo de cada clase que usted reciba encontrará la siguiente opción:

Este curso se realiza con base en el estudio de las siguientes obras psicológicas del venerable maestro Samael Aun Weor: Psicología Revolucionaria, La Gran Rebelión, El Misterio del Áureo florecer, Si Hay Infierno Diablo y Karma, Las Tres Montañas, Didáctica del Auto-conocimiento, El verbo de Oro y su obra síntesis: La Revolución de la Dialéctica.

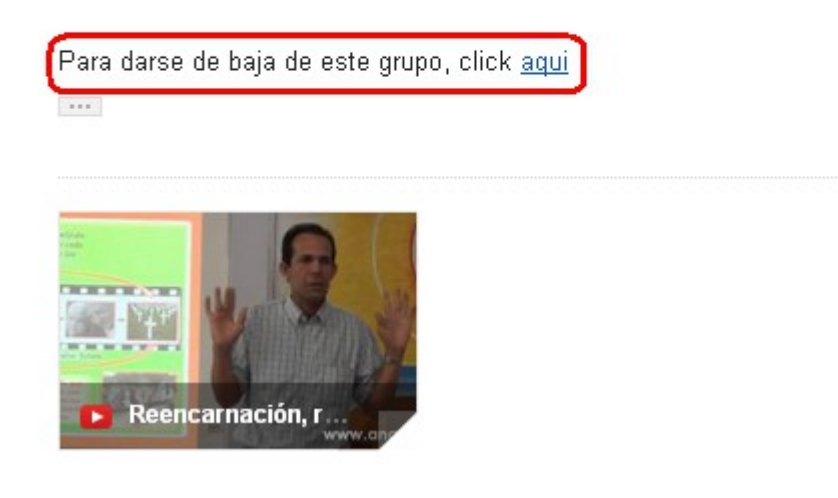

**El curso me ha parecido muy interesante, pero hay unas clases que se me borraron, ¿Qué hago?**

Solicite cualquier clase que le haga falta de cualquiera de las lecciones recibidas, al remitente ( [centroanael@gmail.com](mailto:centroanael@gmail.com) ). Le recomendamos imprimir cada una de las clases para que así pueda estudiarlas y por tanto sacarles mayor provecho al ponerlas en práctica.

**Cambié de correo electrónico, ¿Cómo hago para recibir las clases en mi nueva cuenta de correo?**

Debe avisarnos, enviándonos un e-mail a centroanael@gmail.com. El E-mail debe contener la siguiente información:

- La última clase que recibió y la fecha en la que la recibió.
- Correo electrónico viejo.
- Correo electrónico nuevo.